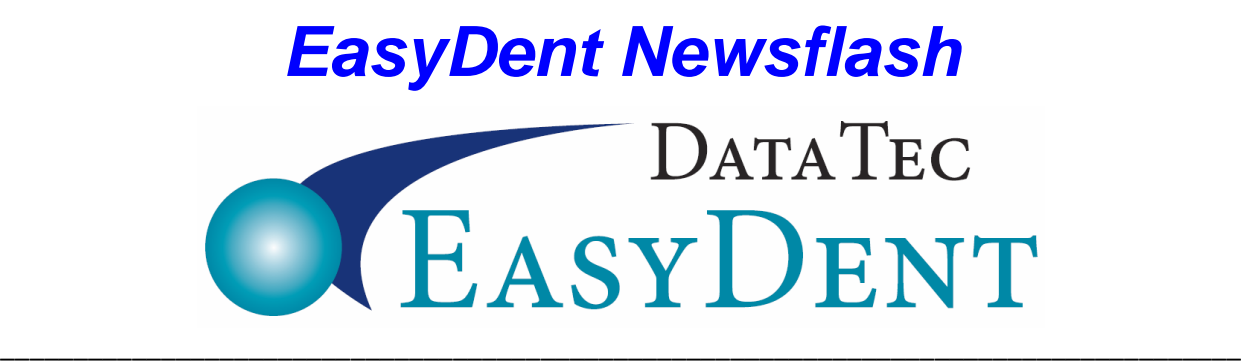

May 2017

## **Enhancements**

As you know, we are constantly enhancing and improving EasyDent. We have some exciting new updates since our last newsletter from March 2017:

**1)** On the **Family Style Receipt,** there is a new option to print the ledger line item **comments**.

**2)** When adding new patients directly on the schedule "Add Patient" screen, you can enter the responsible account number to pick up the **responsible patients address** and add them into the family. Add Basic Patient Info

Just type the responsible persons account number in the field or use the button to the right of the field to look them up.

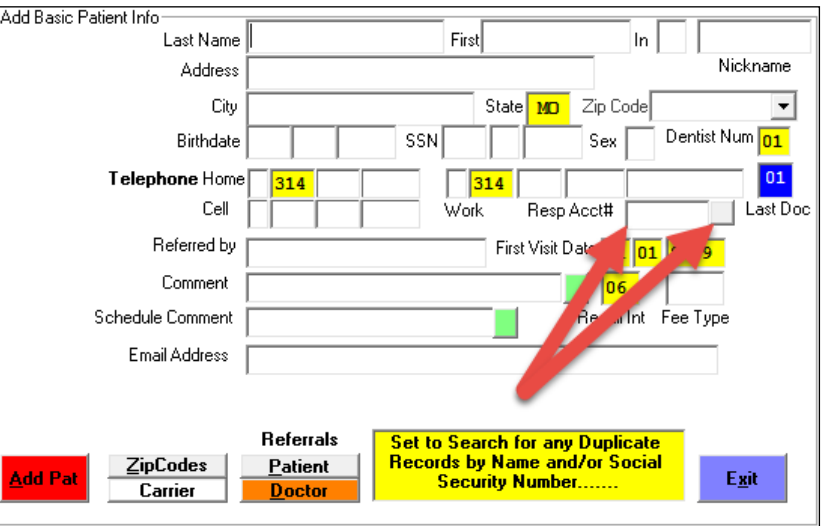

## **3)** On the **EDR Electronic Patient Chart** screen, there is a new top **Pencil Icon** button to switch to the Posting screen.

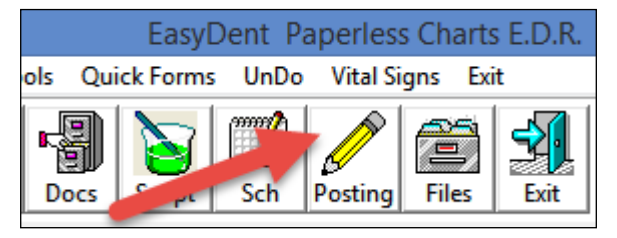

## *EasyDent Newsflash*

**4)** On the **EasyDent Paperless Charts EDR** screen, the top toolbar "**Print**" option now acts as access to Patient Statements, Insurance Claims, and Receipts.

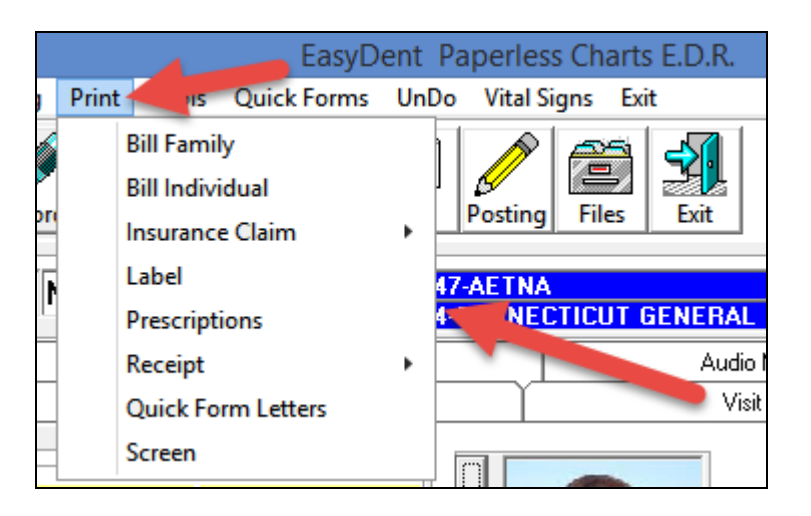

**5)** On the **EasyDent EDR Visit - Notes** screen, the top toolbar "**Print**" option now has access to Patient Statements, Insurance Claims, and Receipts.

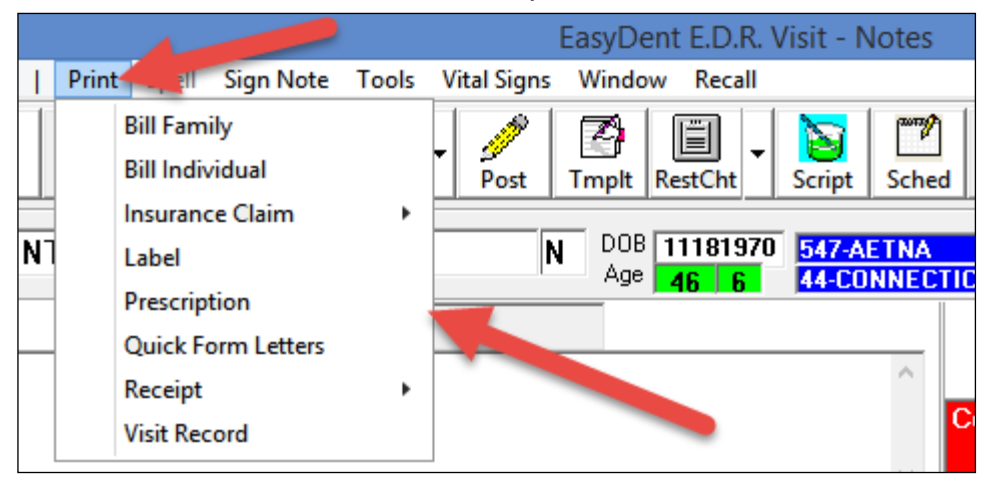

**6)** The "**Carrier Usage**" report has been enhanced to let you click on any insurance carrier listed and see a list of patients using that carrier.

**7)** On the Schedule, if you mark an appointment as "**Left Msg**" and they call back and confirm, you can quickly click the "**Confirm**" button to mark it as confirmed **without** removing the "**Left Msg**" status.

## *EasyDent Newsflash*

**8)** If you are using the new Schedule format with **extended size time slots**, there is a new print option to print all the characters. From the Schedule, select the top "Print" option, then "Schedule & Reports" next set the "XL Size Schedule" option, and use the "Daily Schedule" button.

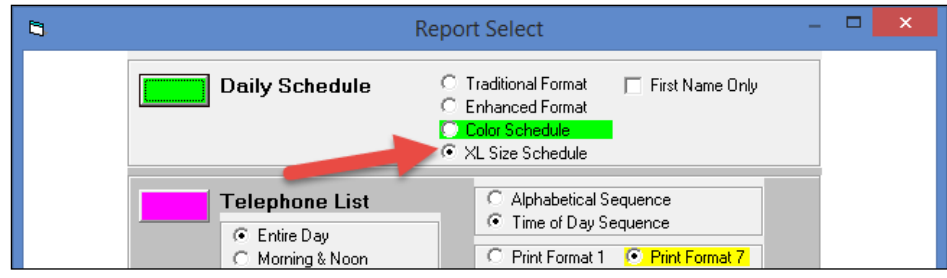

**9)** The "**Alpha List Insurance Carriers**" report has been enhanced to let you click on any insurance carrier listed and see a list of patients using that carrier.

**10)** When you post charges and you have a "**Yearly Max**" on the patient's primary insurance screen, when you press the post option additional information will be

displayed showing the **Yearly Maximum** amount and the **YTD paid** by that carrier.

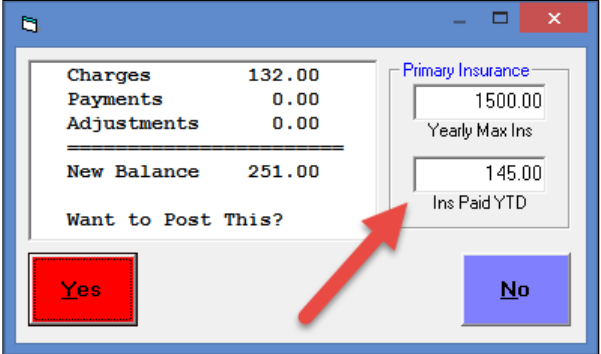

**Thanks you** for your continued support and great enhancement ideas!

Cordially,

*Hal Goodall &*

*All Your EasyDent Staff*